# **fimed**

### Suomi.fi-valtuuden antaminen saatavuushäiriöasioissa asioimiseen

### 1 Mihin valtuutusta tarvitaan?

Lääkevalmisteiden saatavuushäiriöiden ilmoittamisen asiointipalveluun tunnistaudutaan Suomi.fi-tunnistuksen avulla. Tunnistautuminen tapahtuu esimerkiksi pankkitunnuksilla tai mobiilivarmenteella.

Asioiminen palvelussa on mahdollista, kun yritys on antanut henkilölle Suomi.fivaltuuden asioida yrityksen puolesta saatavuushäiriöasioissa.

Suomi.fi-valtuutta, ei tarvita, jos henkilö asioi sellaisen yrityksen tai organisaation puolesta, jossa hänellä on kaupparekisteriin merkitty toimielinrooli

- Toimitusjohtaja
- Toimitusjohtajan sijainen
- Yhtiömies
- Prokuristi, jolla nimenkirjoitusoikeus yksin
- Elinkeinoharjoittaja
- Selvitysmies

Asiointi on aluksi mahdollista vain yrityksille, joilla on suomalainen Y-tunnus. Ulkomaisten toimijoiden ilmoitusten vastaanotto jatkuu PDF muotoisina, kunnes sähköinen tunnistautuminen voidaan ottaa käyttöön myös ulkomaisille yrityksille.

### 2 Valtuuden kuvaus

Lääkevalmisteiden saatavuushäiriöiden ilmoittamisen asiointipalvelussa asioimista varten on yksi Suomi.fi-valtuutustyyppi:

#### • **Lääkevalmisteiden saatavuushäiriöiden ilmoittaminen**

Tällä valtuudella valtuutettu voi lääkevalmisteiden saatavuushäiriöihin liittyen käyttää kaikkia asiointipalvelun ominaisuuksia:

- ilmoittaa myyntiluvallisen lääkkeen saatavuushäiriöistä ja niiden muutoksista
- hallinnoida tietoja, jotka liittyvät myyntiluvallisten lääkevalmisteiden saatavuushäiriöihin.

### 3 Kuka valtuuden voi antaa ja miten se tehdään?

Valtuuden voi antaa henkilö, jolla on kyseisen yrityksen tai organisaation osalta kaupparekisteriin merkitty jokin 1. kappaleessa mainittu toimielinrooli (esimerkiksi

## Fimea

toimitusjohtaja tai prokuristi). Roolitiedot tarkistetaan kaupparekisteristä, yritys- ja yhteisötietojärjestelmästä, yhdistysrekisteristä ja Suomi.fi-valtuuksista.

Ohjeita valtuuttamisesta löytyy Suomi.fi-valtuuksien sivuilta kohdasta [Suomi.fi](https://www.suomi.fi/ohjeet-ja-tuki/valtuudet)[valtuuksien ohjeet.](https://www.suomi.fi/ohjeet-ja-tuki/valtuudet)

#### **Toimi näin antaaksesi valtuuden yrityksen puolesta asiointiin:**

1. Avaa [Suomi.fi-valtuuksien etusivu](https://suomi.fi/valtuudet) ja tunnistaudu Suomi.fi-valtuuksiin. Mene "Yrityksen valtuudet"-osioon.

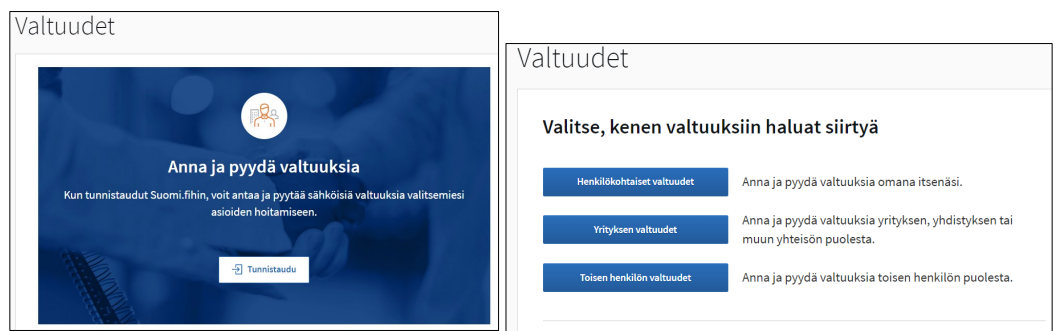

- 2. Valitse yritys, jonka puolesta asioit. Lisää henkilölle, jota olet valtuuttamassa, valtuutus "Lääkevalmisteiden saatavuushäiriöiden ilmoittaminen". Valtuutuksen lisäämistä varten tarvitaan valtuutettavan henkilön nimi ja henkilötunnus. Valtuudelle voi määritellä voimassaoloajan.
- 3. Saat sähköpostiin ilmoituksen valtuuden vahvistuksesta.

### 4 Miten saatavuushäiriöasiointia on rajattu?

Lääkevalmisteiden saatavuushäiriöiden ilmoittamisen asiointipalvelu on tarkoitettu myyntiluvan tai rekisteröinnin haltijoille ja niiden edustajille sekä rinnakkaistuojille ja -jakelijoille, eli saatavuushäiriöilmoituksia tekeville yrityksille. Palveluun kirjautuminen ei ole mahdollista muille toimijoille, kuten vähittäisjakelijoille.

Fimea hallinnoi palvelun käyttäjiä ja käyttäjiksi lisätään valmiiksi ne Y-tunnuksen omaavat yritykset, jotka ovat ilmoittaneet Fimeaan saatavuushäiriöitä viimeisen vuoden (2022) aikana.

Mikäli kirjautuminen järjestelmään ei onnistu ja yritys on ensimmäisessä kappaleessa mainittu ilmoittajataho, tulee Fimeaan toimittaa pyyntö lisätä yritys palvelun käyttäjäksi. Pyynnön yhteydessä tulee toimittaa yrityksen nimi, Y-tunnus ja laskutustiedot.

# Fimea Asiakasohje 21.3.2023

### 5 Yhteydenotot ongelmatilanteessa

Jos sinulla on ongelmia asiointipalvelussa asioinnissa, ota yhteyttä: [saatavuushairioilmoitukset@fimea.fi](mailto:saatavuushairioilmoitukset@fimea.fi)*.* Myös palvelunkäyttäjäpyynnöt (katso kappale 4) toimitetaan tähän osoitteeseen.

Jos sinulla on ongelmia Suomi.fi-valtuuksien hallinnoinnissa, ota yhteyttä Digi-ja väestötietoviraston [yritysasiakkaiden asiakaspalveluun.](https://dvv.fi/organisaatioiden-asiakaspalvelu)